## The Consistency Checker, or Overhauling a PGDB

#### By Ron Caspi

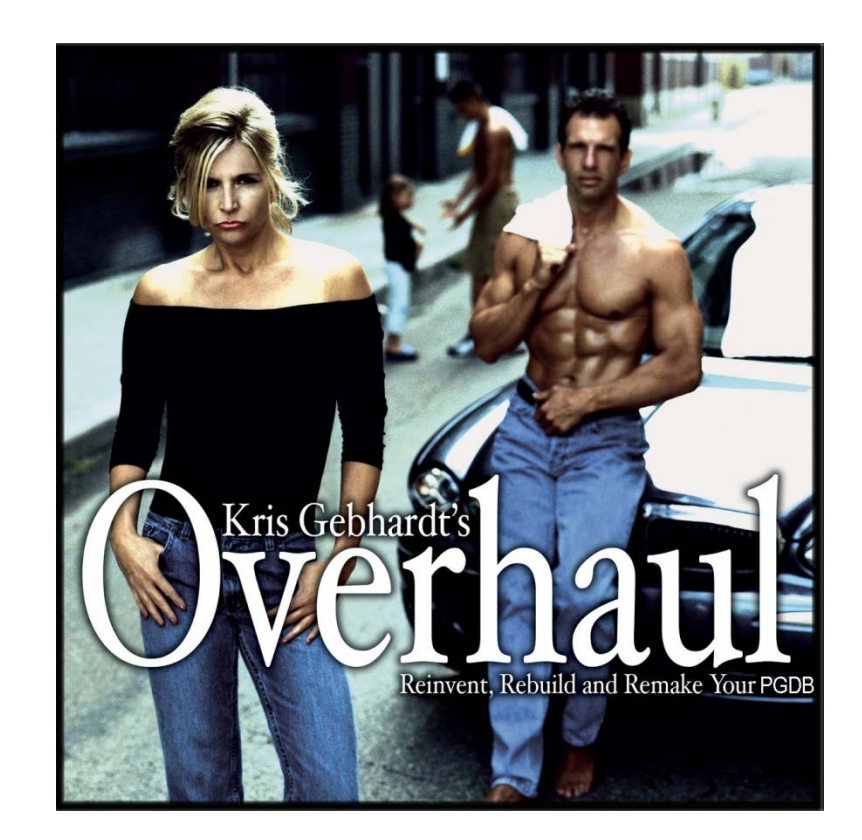

### PGDB Atrophy

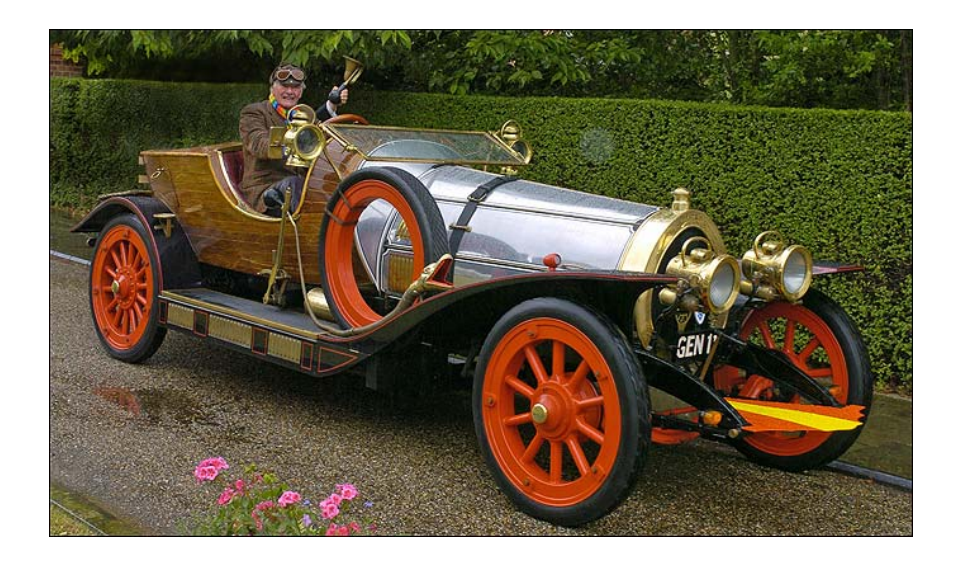

…but after a few years, it looks more like this

#### Your PGDB started out all smooth and shiny…

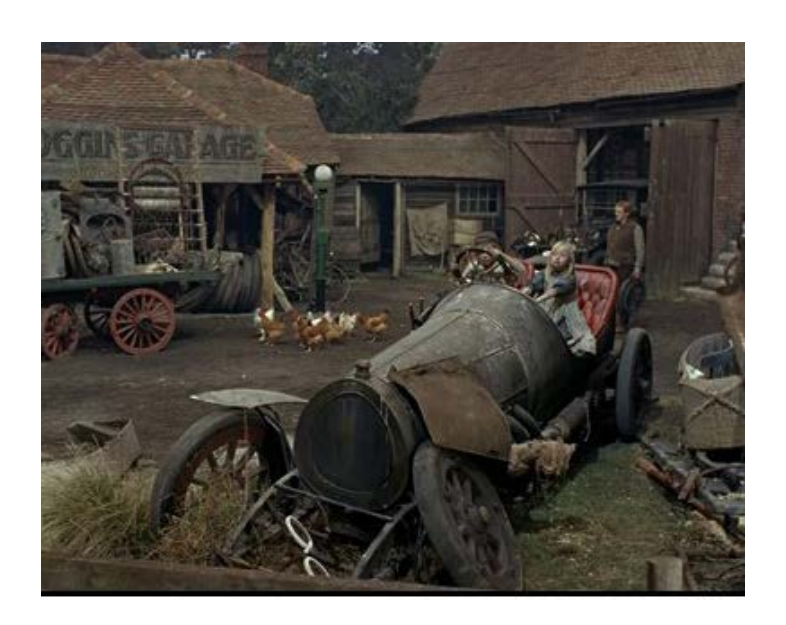

## It's time for an overhaul!

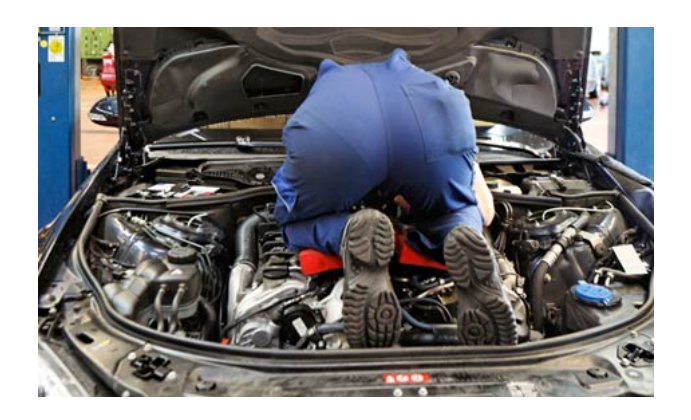

- Update genome annotation
- Propagate updates from Reference DB (MetaCyc)
- Re-run the name matcher
- Rescore pathways
- Re-run the transcription unit predictor
- Run the consistency checker
- Create protein complexes
- Re-run the Transport Inference Parser

#### Propagating Updates From a Reference PGDB

- Invoke from the Tools menu (Propagate MetaCyc Data Updates)
- If your PGDB was created using a different reference PGDB, you can select it instead of MetaCyc

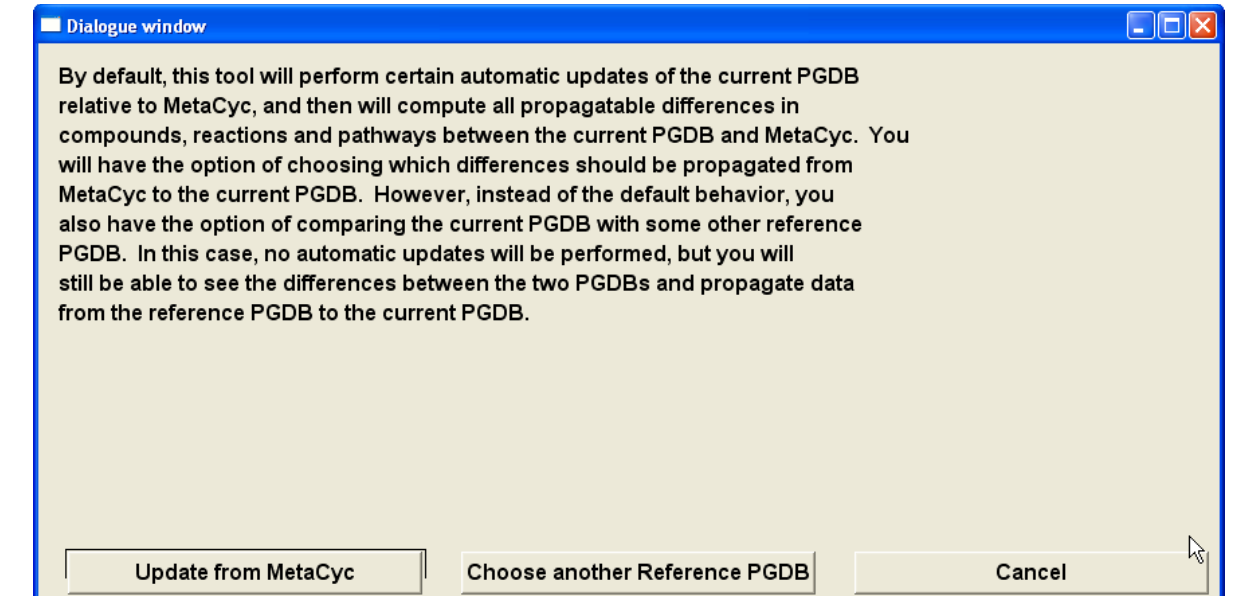

## Propagating Data Updates

#### Data updates are broken into three sections:

- Compounds
- Reactions
- Pathways

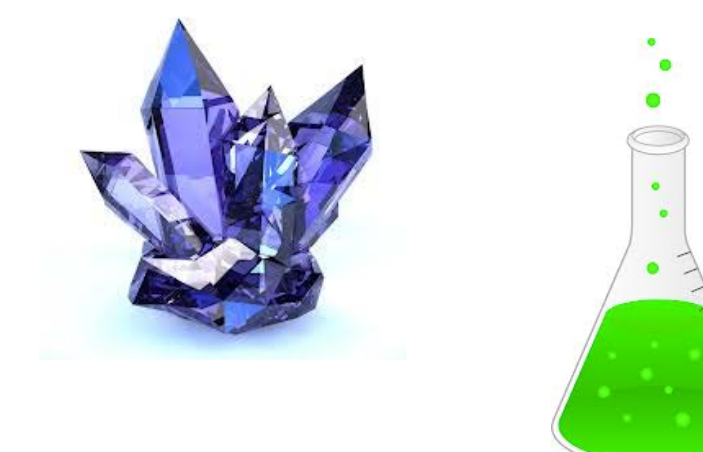

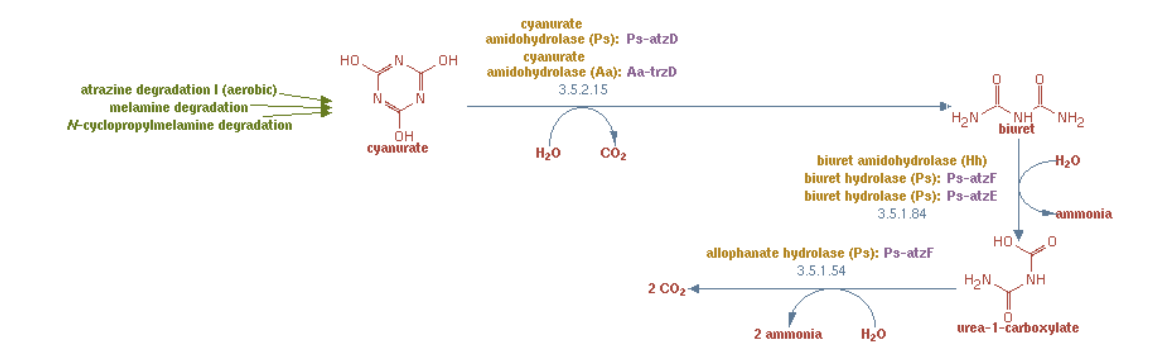

# Propagating Compound Data

#### For compounds, the software looks for differences in chemical structures and in the data stored in the different slots

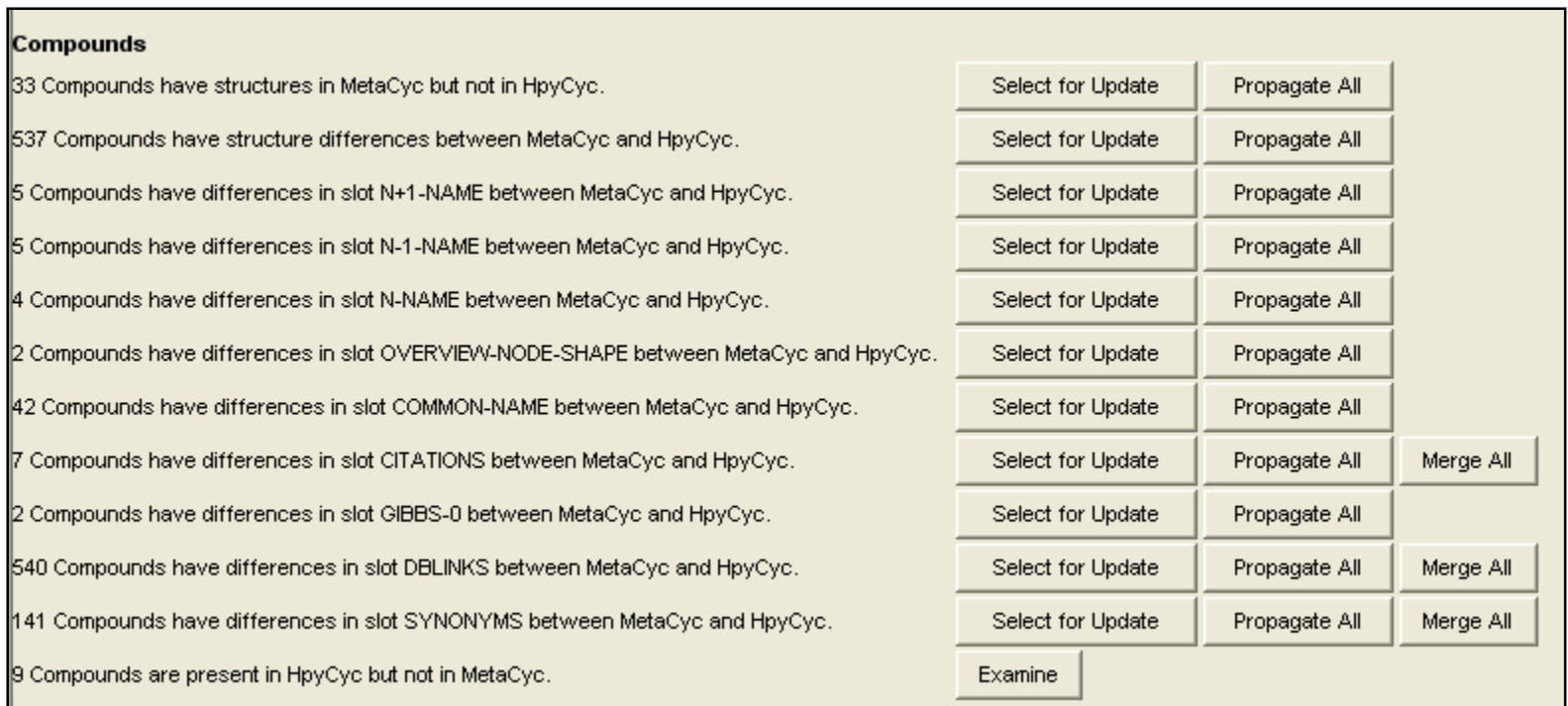

#### Inspecting Differences

When you click the "select for update" button, you can review the differences and decide what to do for each case.

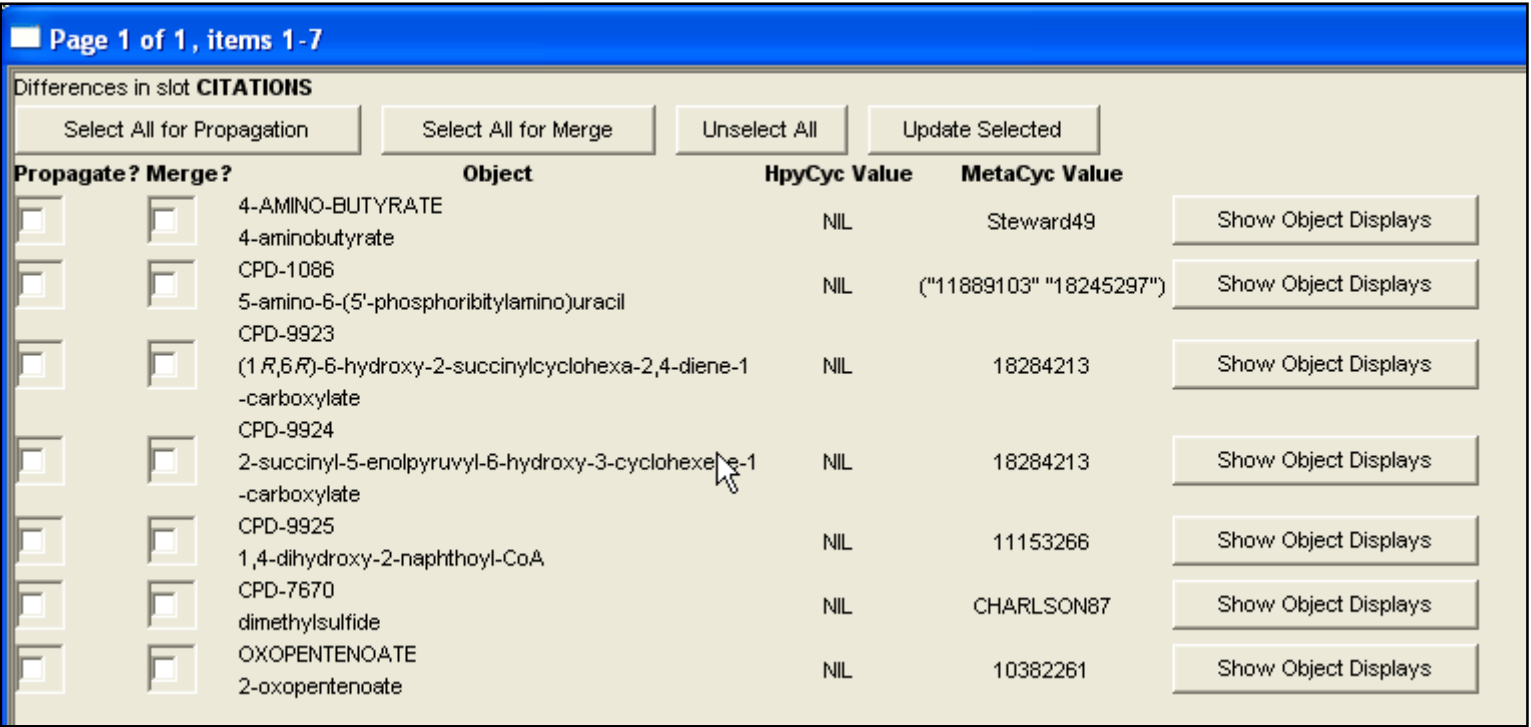

#### Propagating Reaction Data

For reactions, the software looks for differences in the reaction equation, as well as in the data stored in the different slots

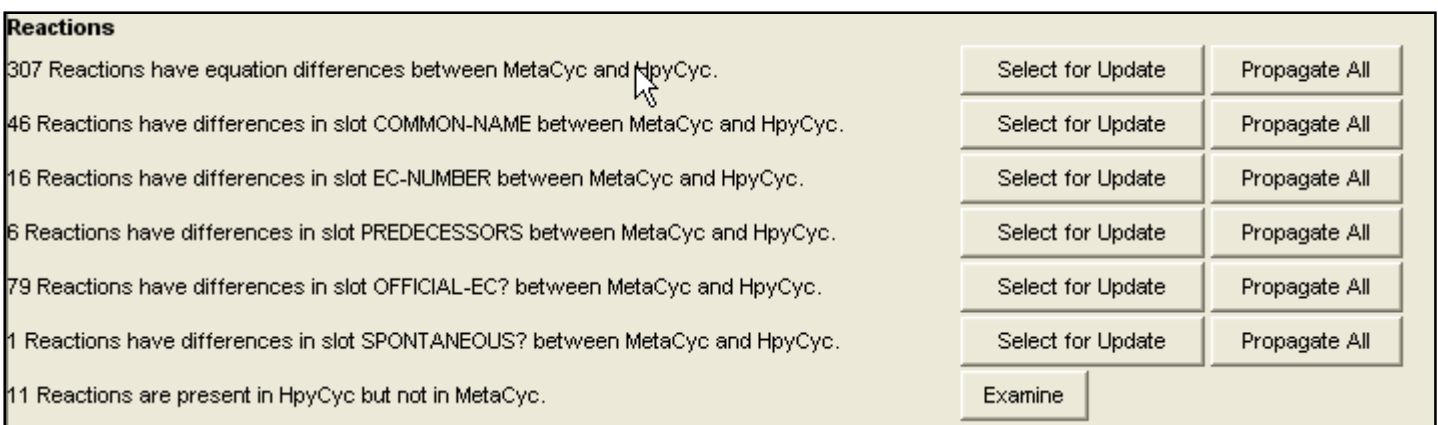

#### Objects Not Present In The Reference Database

- When the software finds objects in the PGDB that are missing from the reference database, you can click the "Examine" button next to it to see the details.
- The software would try to find merge candidates for these objects

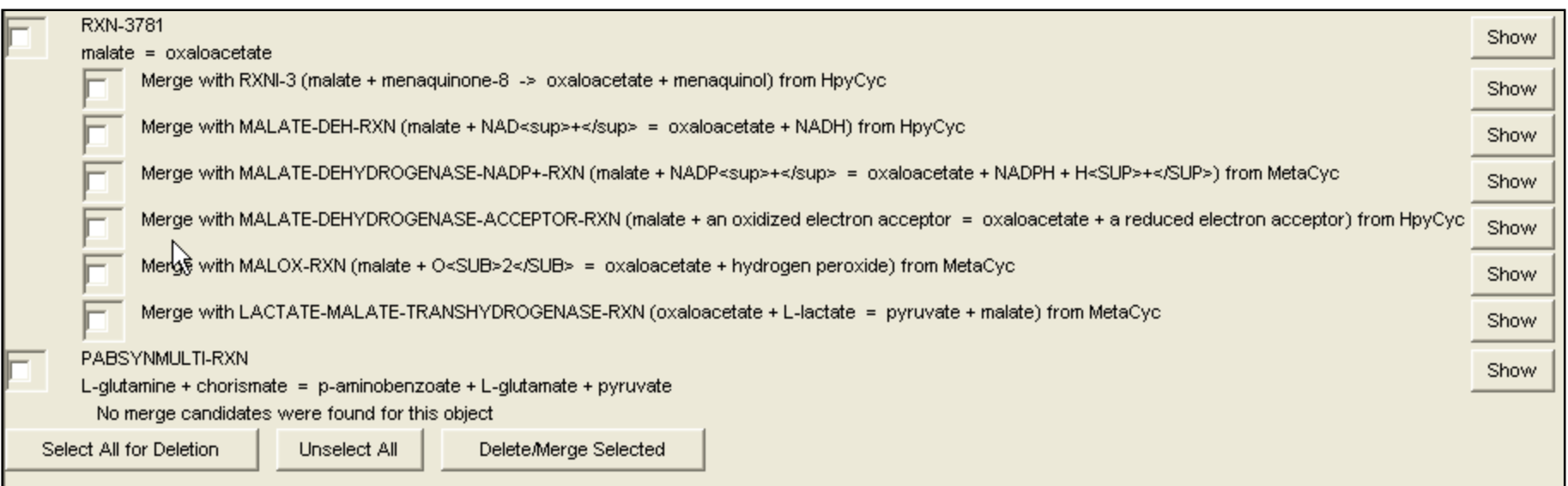

## Propagating Pathway Data

For pathways, the software looks for differences in the topology of the pathway, as well as in the data stored in the different slots

When pathways are present in your PGDB but not in the reference PGDB, it may be for two reasons: either you created them (in which case you would probably want to keep them), or they were deemed incorrect or redundant in MetaCyc, in which case you would want to delete them.

To make life easier: when modifying pathways in your PGDB, change the frame ID!

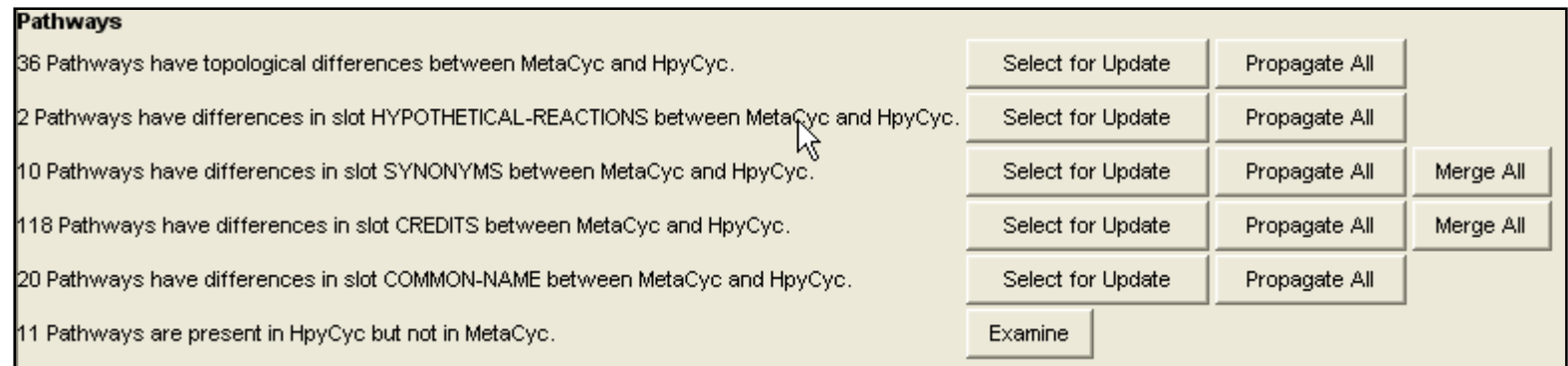

## The Consistency Checker

Consistency Checking should be performed routinely (every few months), and problems should be addressed

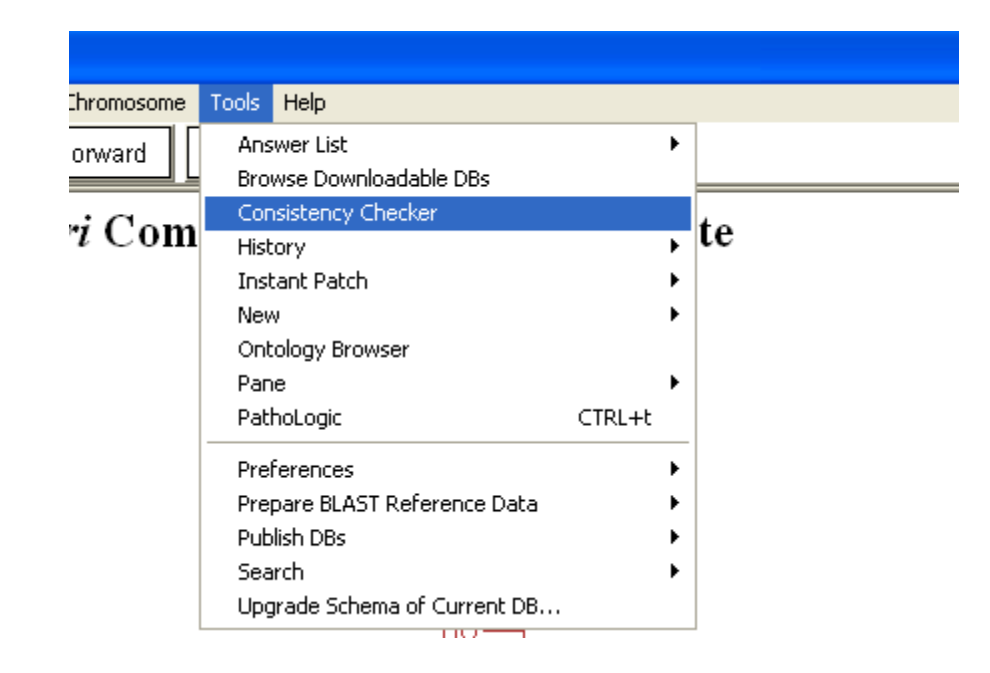

#### Automatic and Manual Tasks

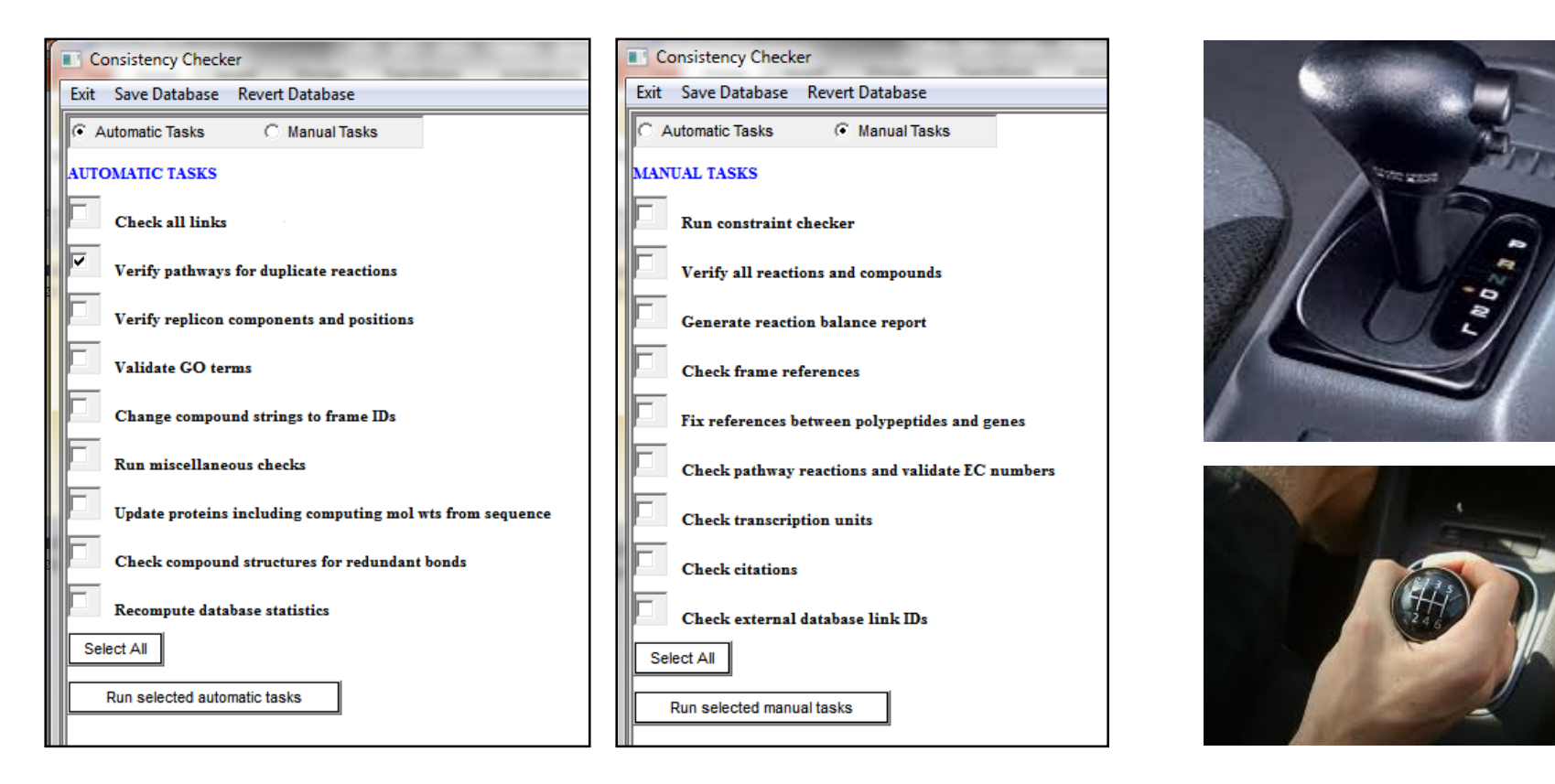

- I recommend running the automatic tasks first
- I recommend running individual tasks one at a time.
- When you mouse over a task's name, you will see documentation for that particular task in the bottom window pane.

#### Consistency Checker Output

The output appears on the right pane but is also saved into a text file in the reports directory. The name and location of the file are printed at the end of the output.

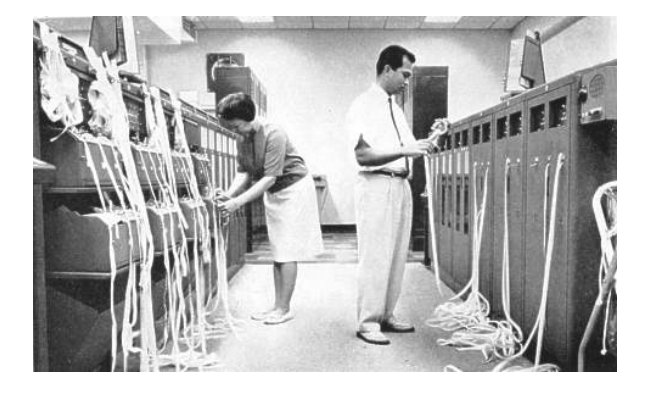

==Done checking all the links==

The report from this consistency checker run can be found at

[C:\Program Files\Pathway Tools\ptools-local\pgdbs\registry\hpycyc\13.1\reports\consistency-checker-report-2009-08-13\_11-24-56.txt(

#### Automatic Tasks: Check all links

This tool looks at:

- Inverse links (compoundreaction, gene-protein, etc.)
- Pathway links
- Ghost reactions in pathways
- Pathways included in other pathways

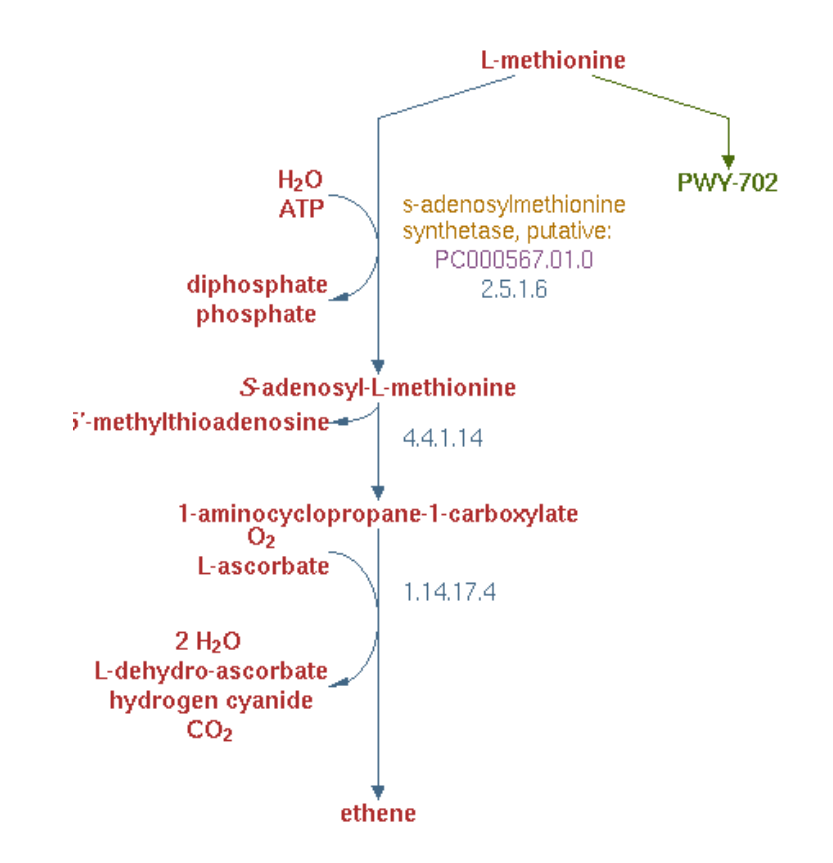

===== Checking and removing any values from PATHWAY-LINKS that point to nonexistent frames ==== Removing link from pwy PWY-5901 to nonexistent pwys (ENTBACSYN-PWY)

#### Automatic Tasks: Check all links

Warnings are not necessarily errors but should be checked.

For example, PWY-21 is completely redundant to P142- PWY and should probably be deleted.

Warning: MET-SAM-PWY is completely contained within PWYI-3 but is not listed in the SUB-PATHWAYS slot Warning:P142-PWY is completely contained within PWY-21 but is not listed in the SUB-PATHWAYS slot Warning:PWY-5600 is completely contained within PWY-21 but is not listed in the SUB-PATHWAYS slot Warning:GLYCOLYSIS is completely contained within ANAEROFRUCAT-PWY but is not listed in the SUB-PATHWAYS slot Warning:PWY-5485 is completely contained within FERMENTATION-PWY but is not listed in the SUB-PATHWAYS slot Warning:PWY-21 is completely contained within P142-PWY but is not listed in the SUB-PATHWAYS slot Warning:PWY-21 is completely contained within PWY-5600 but is not listed in the SUB-PATHWAYS slot Warning:PWY-5484 is completely contained within GLYCOLYSIS but is not listed in the SUB-PATHWAYS slot

#### More Automatic Tasks

- Verify pathways for duplicate reactions
- Verify replicon components and positions: ensures all genes exist, sorts based on position.
- Validate GO terms: updates the GO terms using the latest version of GO-KB, removes obsolete ones.
- Change compound names to string IDs: mostly applies to legacy data, where enzyme regulators may have been entered as text strings.

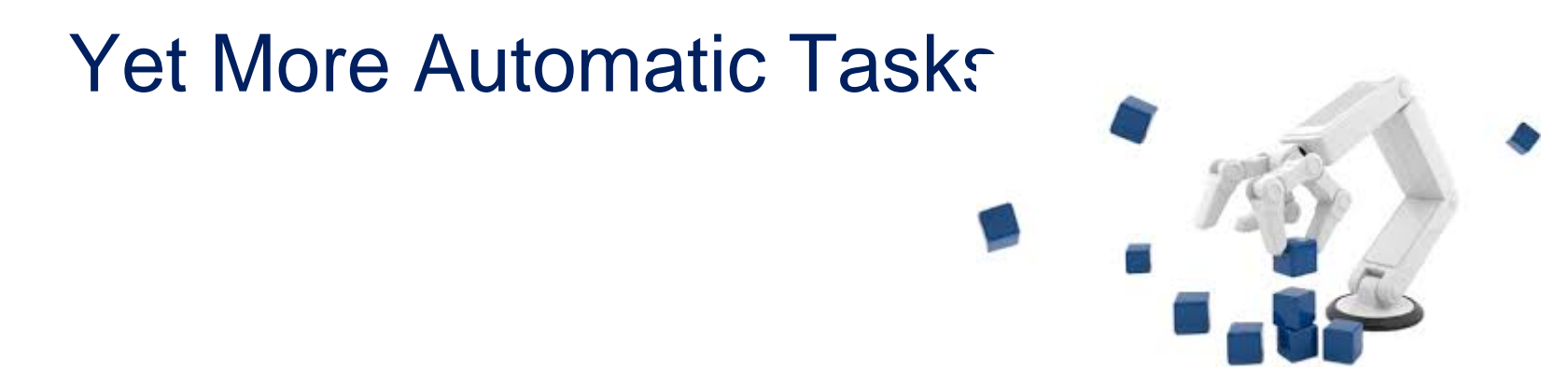

• Run miscellaneous checks: formatting glitches in names, validity of superpathways, clears values of computed slots, deletes temporary frames created by breaks when the pathway editor runs

• Update proteins: molecular weights recalculated from sequence

• Check compound structures for redundant bonds

#### Automatic Tasks: Recompute database statistics

#### Updates the numbers on the home page

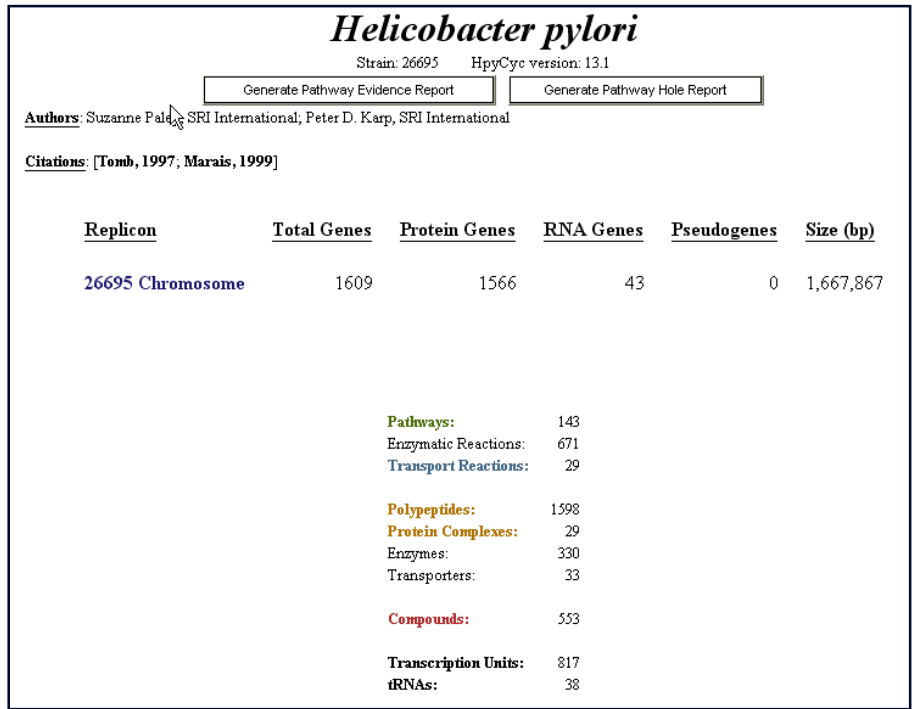

#### Manual Tasks: the Constraint Checker

This tool usually requires the most time and effort for correcting the problems.

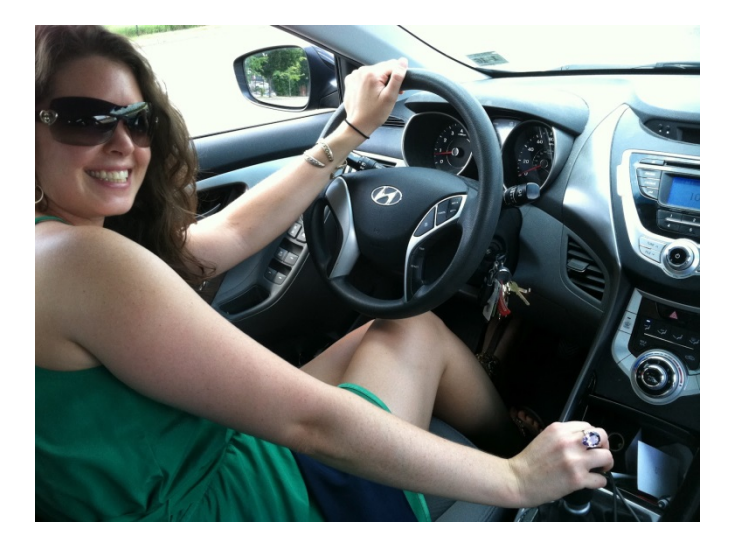

Flags constraints issues. For example, if a slot is supposed to contain only compound frame IDs, but a different type of frame is listed among its values, the constraint checker identifies and flags the offensive value.

The opposite is true as well: the checker will flag that compound as present in a slot of a frame that is not supposed to have such a value.

(this means errors are often listed multiple times, under different frames)

The checker also flags cardinality violations. For example, cases where more than one value is present in a slot that is only allowed to have a single value.

# Constraint Checker Error Reports (example 1)

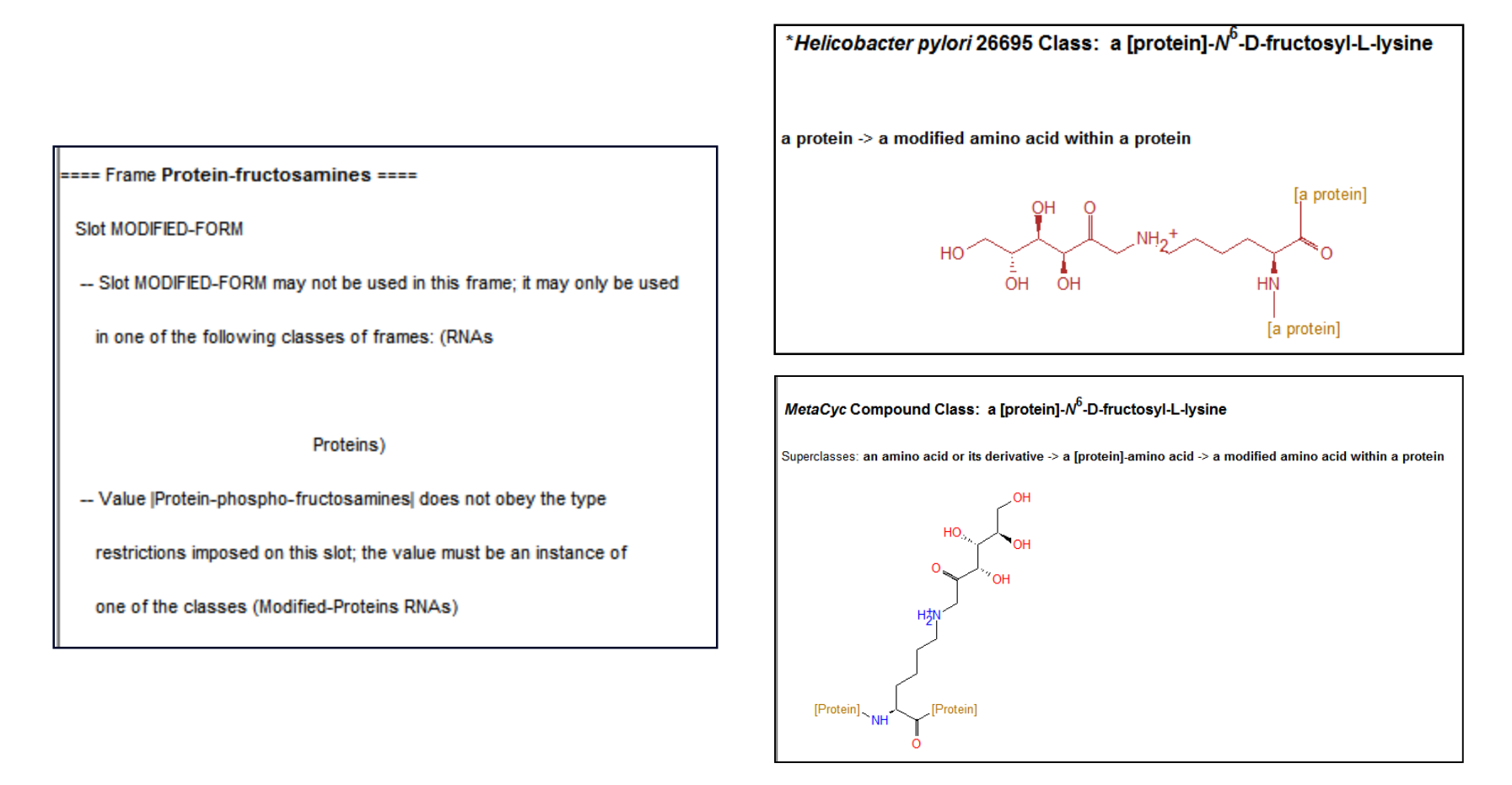

Obviously, this frame used to be classified as a protein, but has been converted at some point to a chemical compound. Thus, it should no longer contain a Modified-Protein slot.

# *Fixing The Problem*

The problematic slot shows up in blue. To solve the problem, highlight the attached value and remove it.

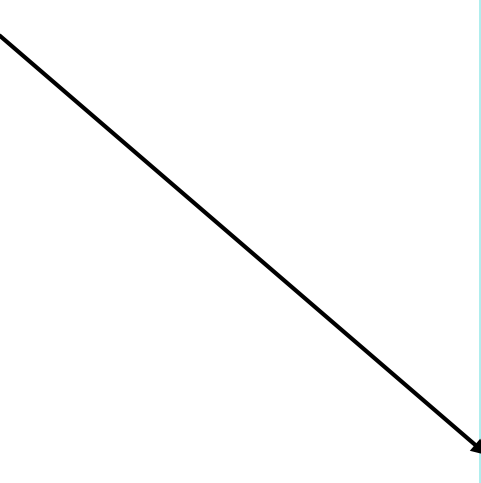

#### :KEY-SLOT **Abbreviated-Name** Appears-In-Left-Side-Of Appears-In-Right-Side-Of Charge **Citations** Cofactors-Of Cofactors-Or-Prosthetic-Groups-Of **Comment Comment-Internal Common-Name** "a [protein]-<i>N</i><sup>6</sup>-D-fructosyl-L-lysine" **Component-Of CREATION-DATE** 22-Feb-2011 17:13:29 **CREATOR**kaipa annotation SRI International 3501967000 **CREATED Credits** annotation 3501967000 **Ron Caspi CREATED** Data-Source **Dblinks DOCUMENTATION** Gibbs-0 Has-No-Structure? HIDE-SLOT? History **IN-MIXTURE InChI** Common-Name **KEY-SLOTS**inherited from Compounds-And-Elements **MEMBER-SORT-FN** a [protein]-N6-(3-O-phospho-D-fructosyl)-L-lysine Modified-Form-

### More Manual Tasks

- Verify all reactions and compounds: finds orphan enzymatic reaction frames (missing a protein, a reaction, or both); finds orphan reactions that are not associated with any other objects, looks for duplicate compounds.
- Generate reaction balance report

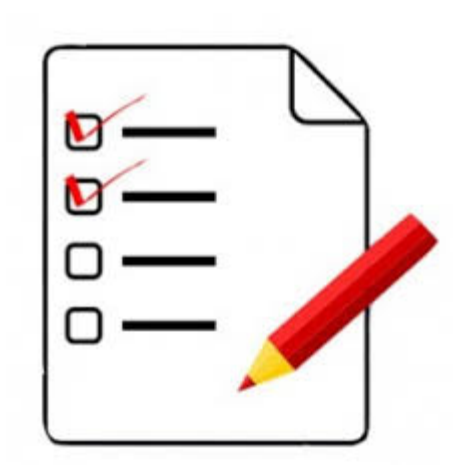

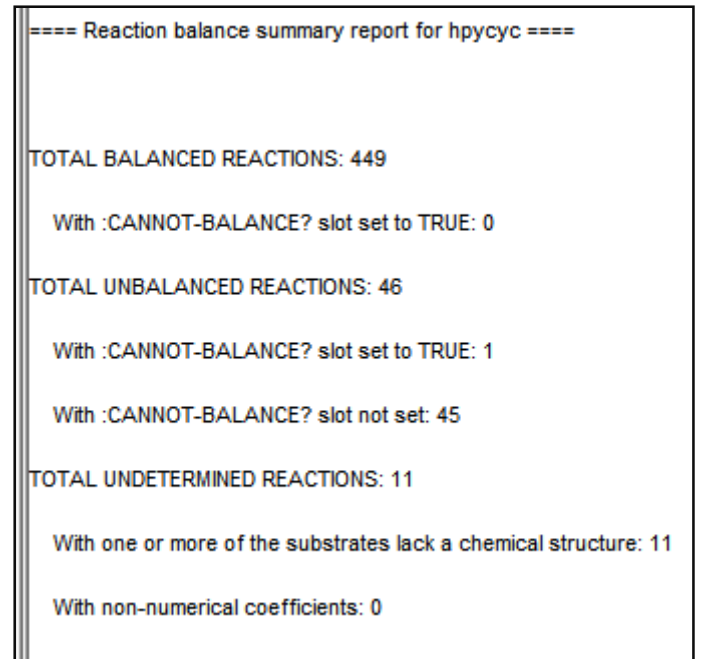

## Frame References Errors

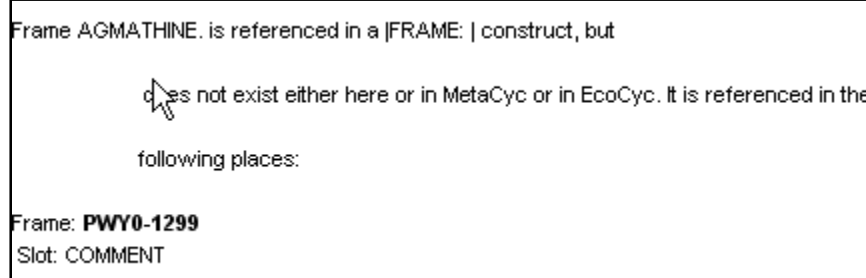

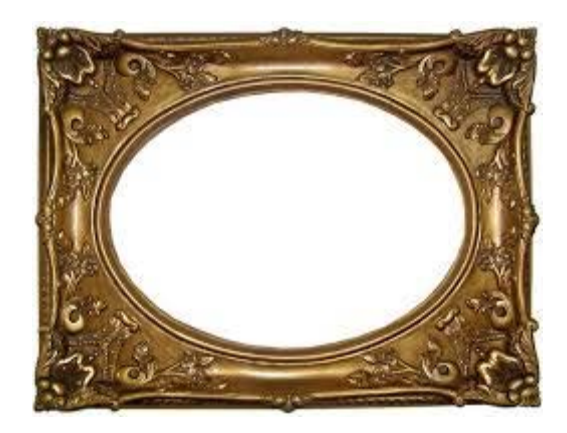

#### Looking at that pathway's comment, we find that the FRAME construct is missing the last bar.

ginine-dependent acid resistance system which couples gmatine antiporter, AdiC, with arginine decarboxylase, AdiA. hal IFRAME: ARGI for internal IFRAME: AGMATHINE. Arginine Il arginine is decarboxylated by AdiA to agmatine, releasing rith a proton. Agmatine is then exported through AdiC.

#### More Manual Tasks

- Fix references between polypeptide and genes: adds the gene value to modified proteins that miss it, adds a capitalized gene name to the synonyms list, scans that list for duplicates, flags orphan genes and proteins.
- Check pathway reactions and validate EC numbers: checks the PREDECESSORS slot of pathway frames, flags references to deleted and transferred EC numbers.
- Check transcription units: looks for invalid frames, transcription units with no genes, with genes in different directions, etc.

#### Even More Manual Tasks

- Check citations: tries to find formatting problems, reports PubMed citations that have not been imported, provides statistics.
- Check external database link IDs: flags frames that are linked to the same external DB entry by links that are supposed to be unique.
- Check HTML tags: looks for formatting errors in HTML within comments.

#### And When You Finish, take pride at your newly renovated PGDB!

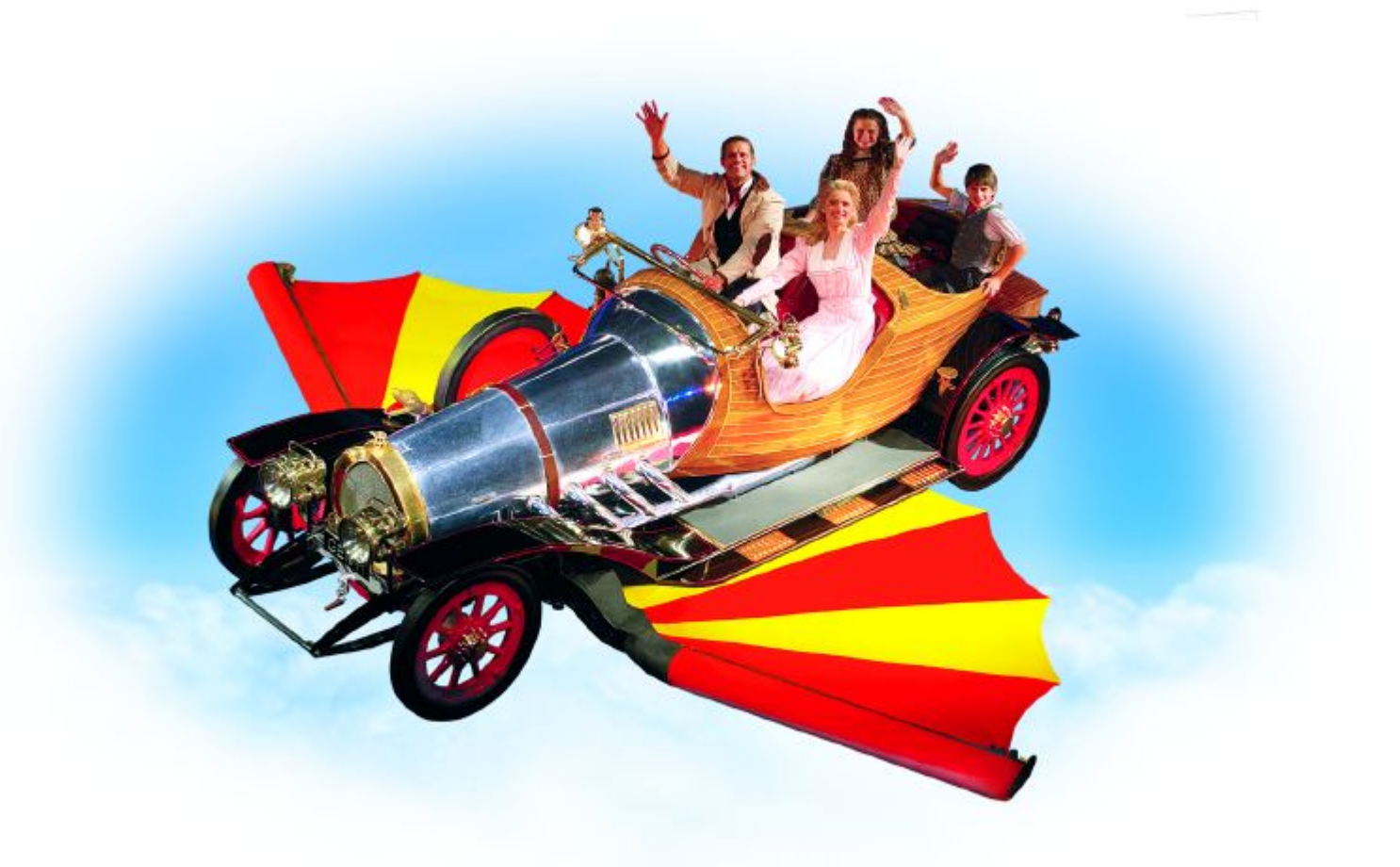